### **Student Accessibility and Accommodation**

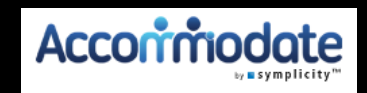

# **FACULTY MODULE**

# **This power point will guide you through the features and their usage**

### **Features:**

- 1. You will be able to see students who have approved accommodations for your class.
- 2. See which students have signed-up to take an exam in SAA
- 3. Directly upload exams and download completed exam to the SAA secure database
- 4. Electronically sign decision letters

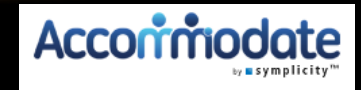

## **Getting Started**

1. Log into your Login.PugetSound.edu 2. Click on SAA Accommodate-Faculty

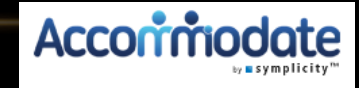

## This is your home page: **How to contact SAA**

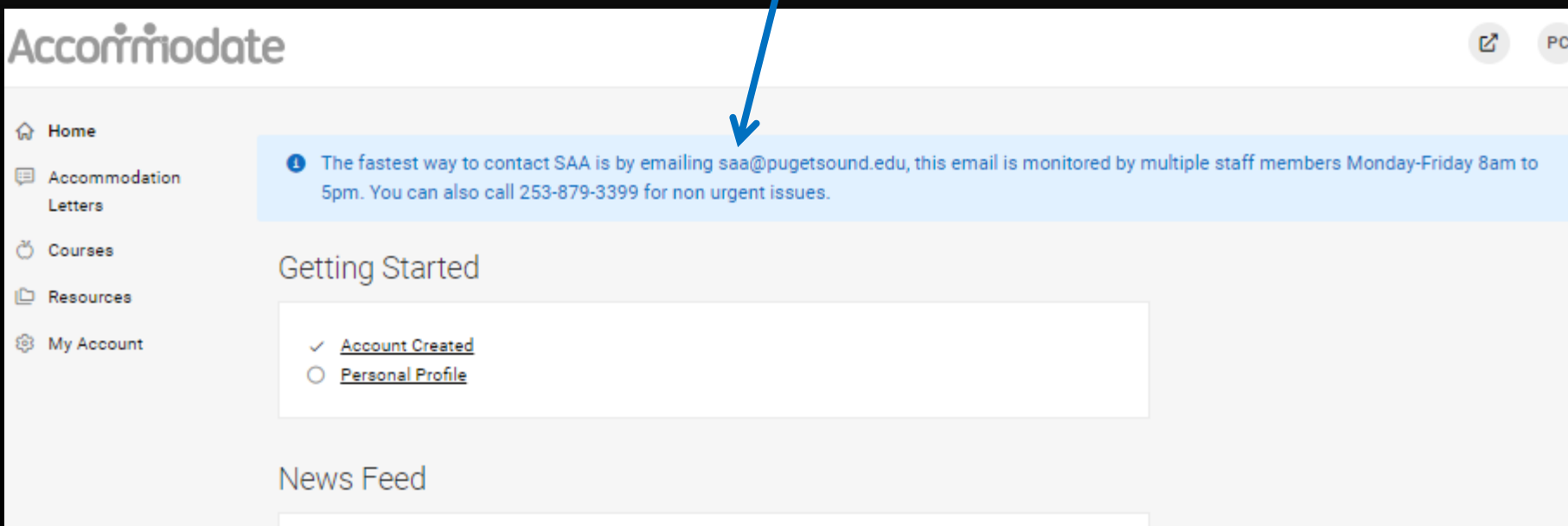

There are currently no announcements or notifications to display.

Accessibility Services Management System

## **Click here to see and sign semester request decision letters. Note: Students no longer sign decision letters**

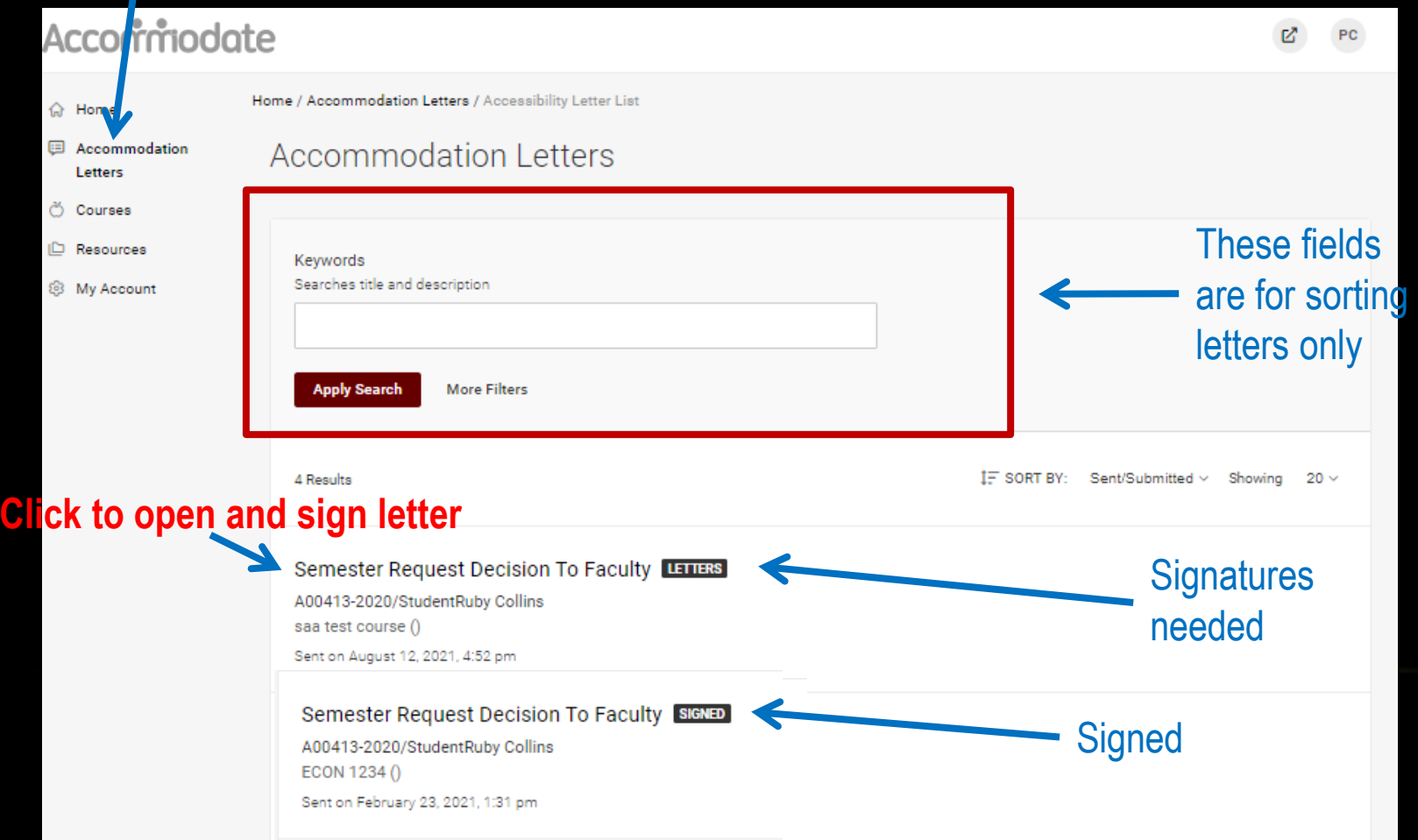

## To sign a letter:

#### (Once you have met with the student)

#### Accessibility Letter sent at 2019-08-05 17:01:40

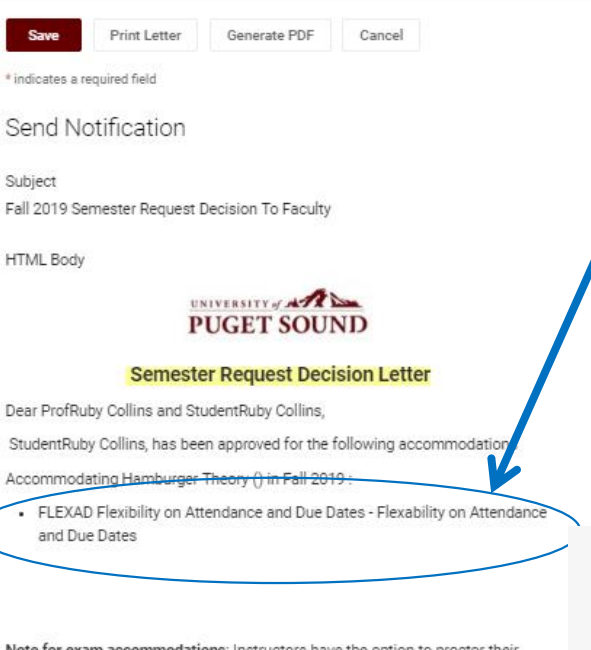

Note for exam accommodations: Instructors have the option to proctor their own exams, if they can provide the accommodations for the students needs specified above

Add (optional) notes from student meeting.

# indic

Ser

Subje

**HTM** 

Dear

Stud

Acco

If the letter HAS "FLEXAD **Flexibility on Attendance" here,** click YES, type your name in the signature box, complete all fields and Save.

If the letter does NOT have "FLEXAD Flexibility on Attendance," click NO, type your name in the signature box and Save.

Sent/Submitted August 02, 2019, 2:25 pm

Recipient Signature

Professor notes from neeting with student

Is the accommon distribution of FLEXAD Flexibility on Attendance and Due Dates listed a

Generate PDF

Cancel

C yes  $0$  no

Your Signature \*

Please type your name then crick save below.

Print Letter

Is the accommodation of FLEXAD Flexibility on Attendance and Due Dates listed above? \* ves  $0$  no

Professor notes from meeting with student

Your Signature \* Please type your name then click save below

#### **Faculty Instructions**

This student has a disability that may involve brief episodes of symptoms that could interfere with meeting due dates and attending class. Although the student is eligible to receive consideration of flexibility, as the instructor, you are asked to consider what constitutes a "reasonable" amount of flexibility. Therefore, considering your course objectives, syllabus, class activities and learning goals, please determine the amount of flexibility that will be allowed before penalties, outlined in the syllabus for all students, will be applied.

All students must keep up with the course requirements such as peer review work, completion of essays and homework, group work, projects, labs and class participation. If you cannot reach this level of engagement, then they are not well enough to take this course.

Please do not hesitate to contact me to discuss this in more detail. Peggy Perno, Director of SAA pperno@pugetsound.edu 253-879-3396

Communication requirement for an absence \*

### Click on the "Courses" tab then the title of the course, then...

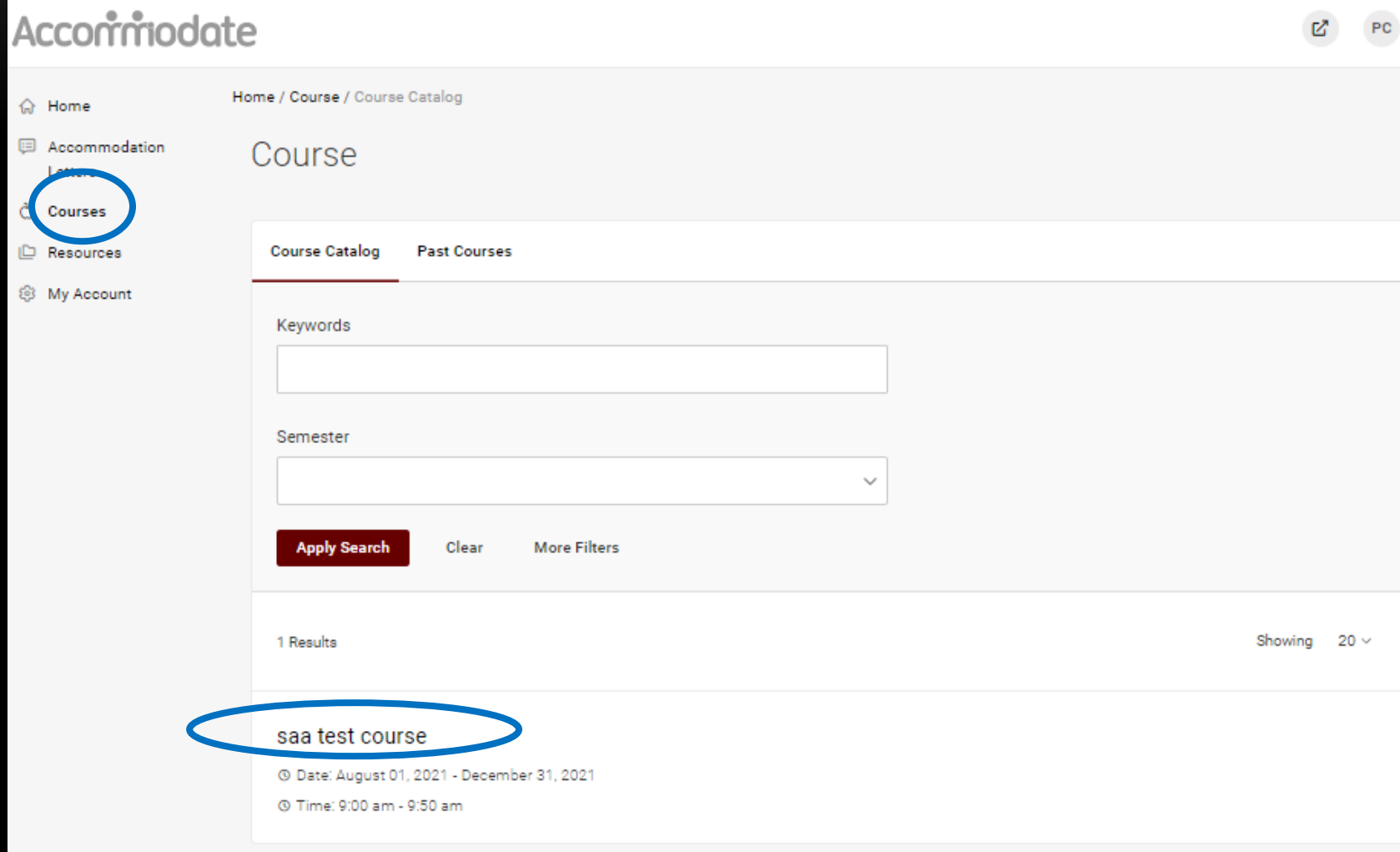

### **To see students who have approved accommodations Click on Enrolled students tab.**

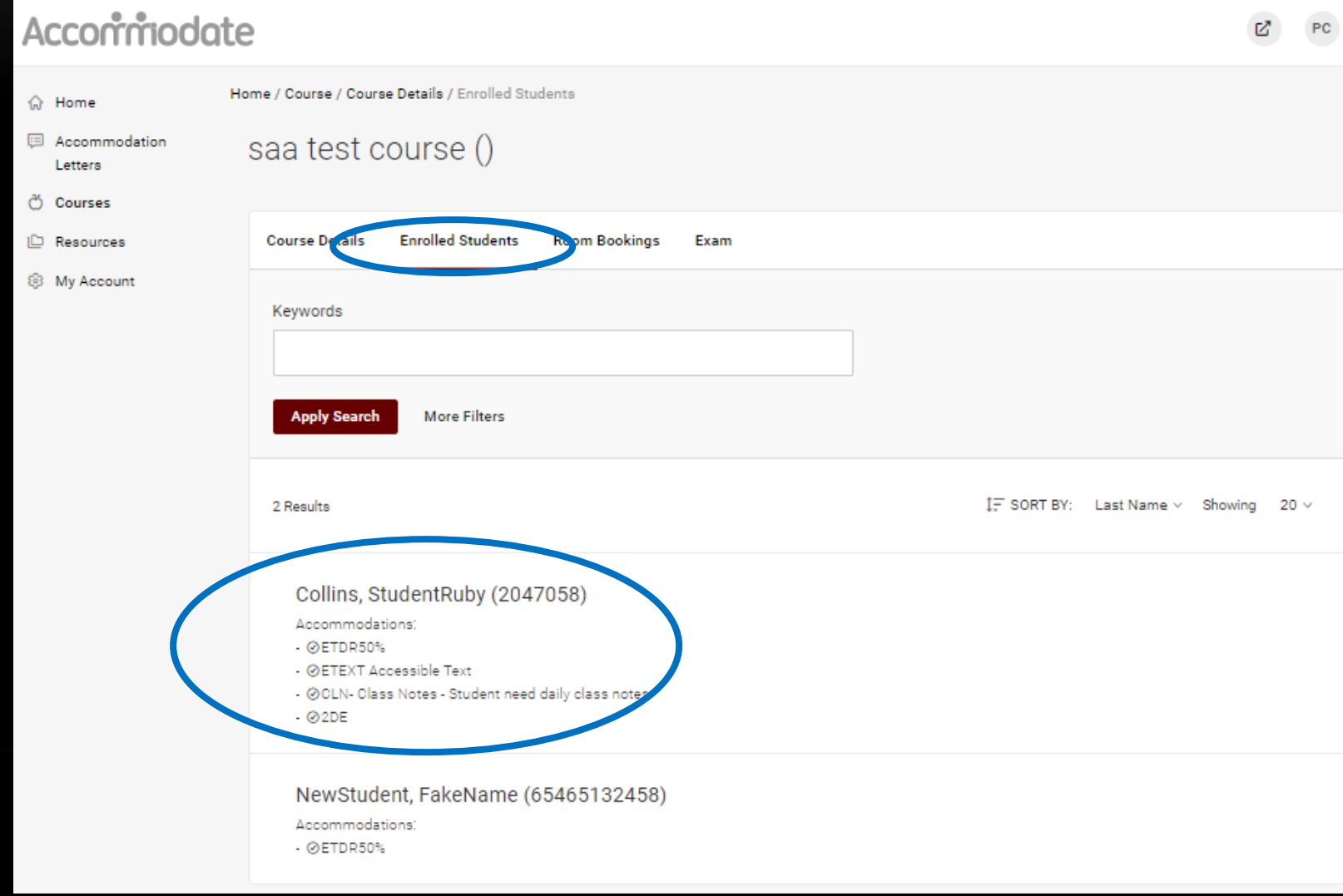

### **To upload an exam or create a cover sheet for a Canvas exam click on Exam followed by Add New Exam**

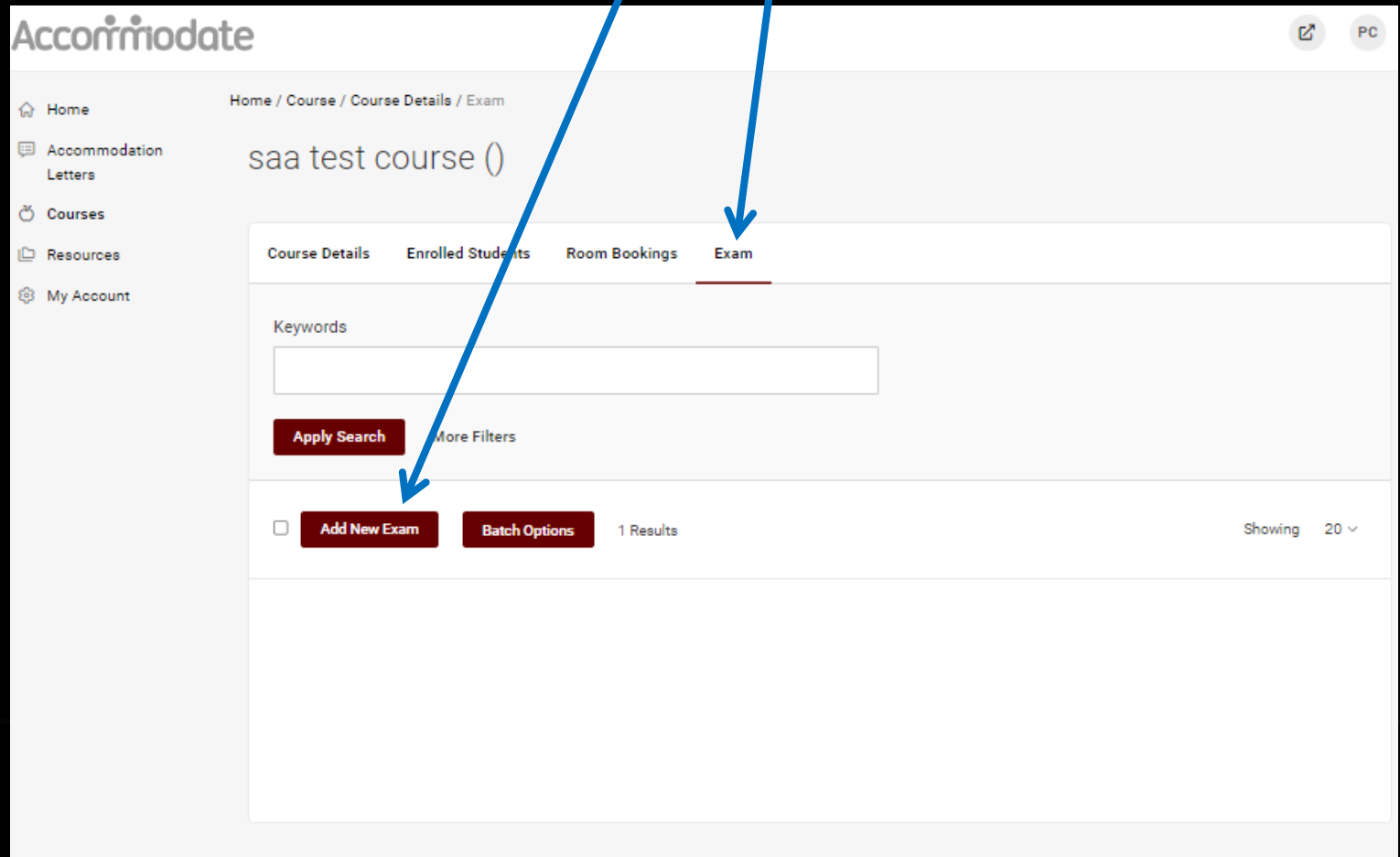

### **Exam cover sheet / exam upload Fill out this form for ALL exams, including Canvas. Multiple files need to be compressed (Do NOT upload Canvas exams).**

 $\hat{\omega}$  Hon

**Lotte** ඊ Cou I<sup>D</sup> Reso ® My A

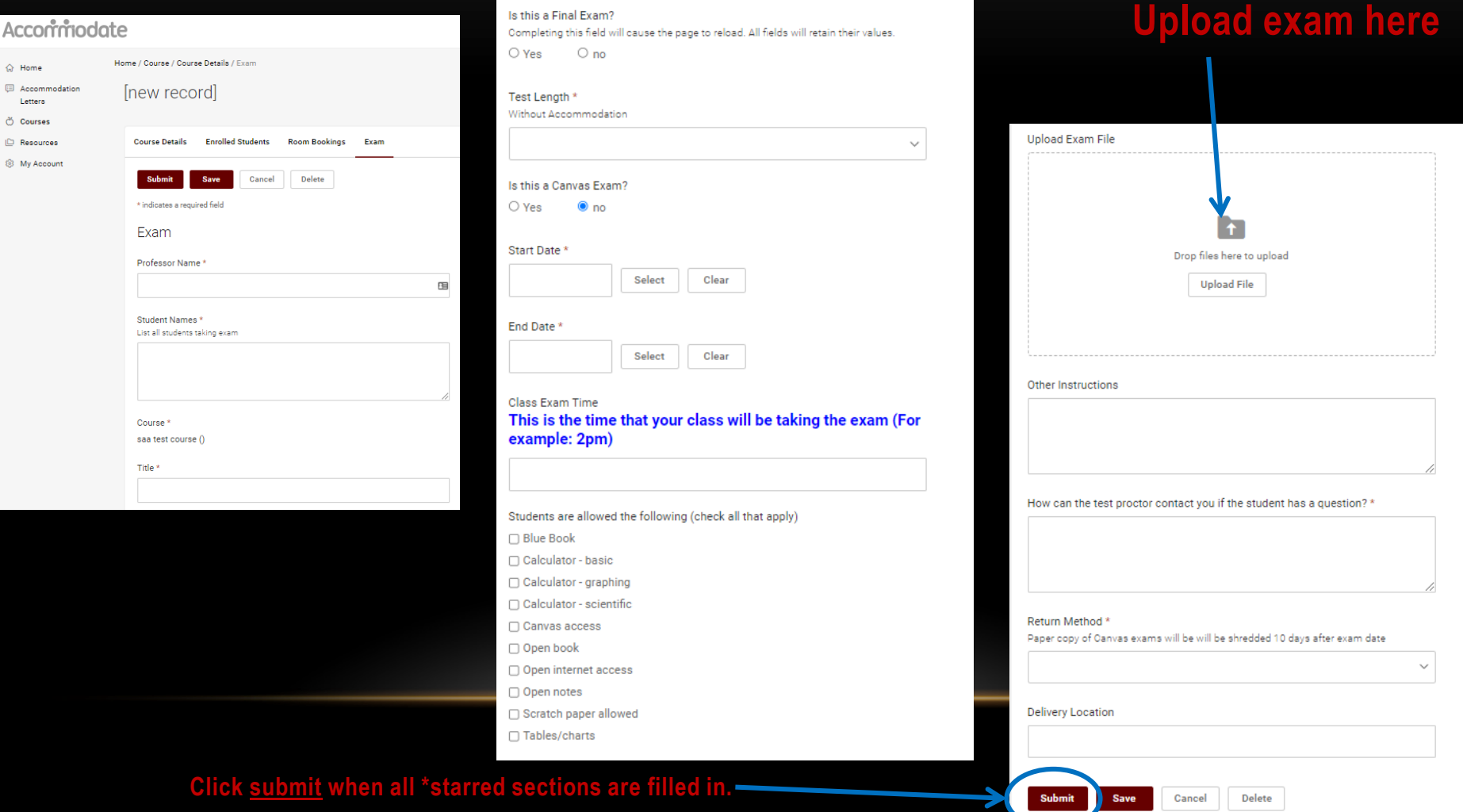

# **Uploaded exams can be seen and edited here**

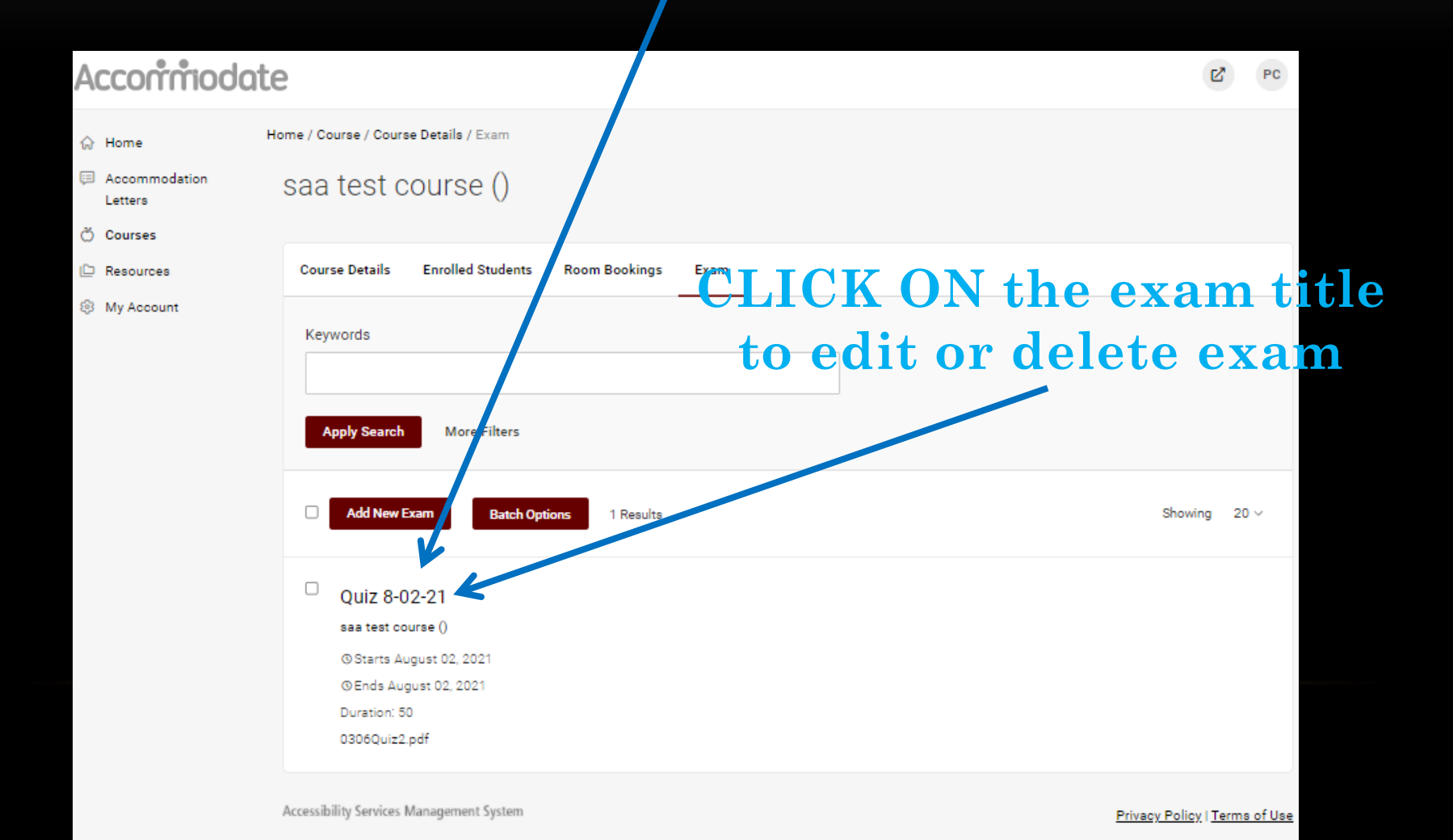

# **Click on room bookings tab**

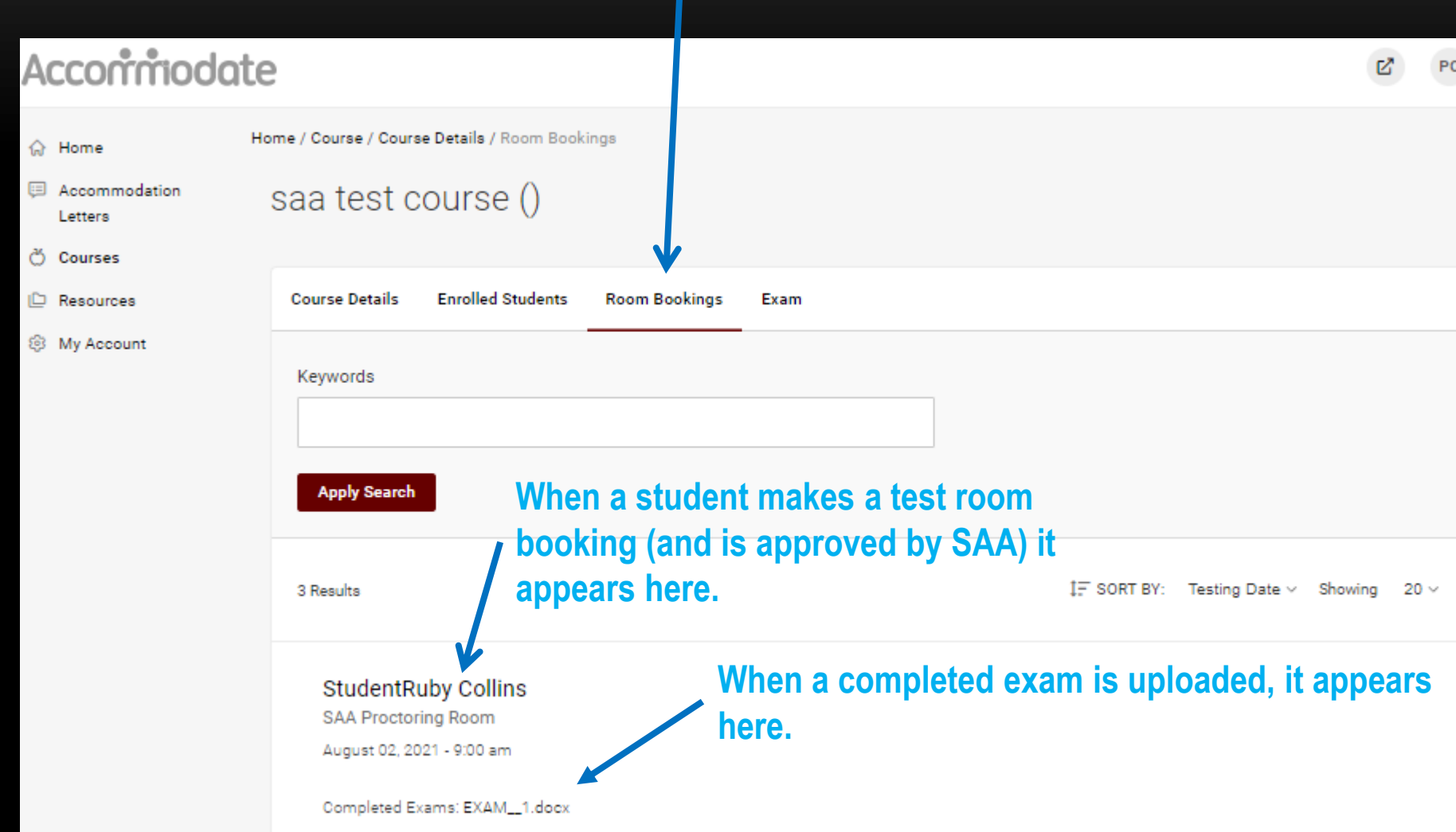

## **To go back to course list click course details and then click cancel.**

### Accommodate

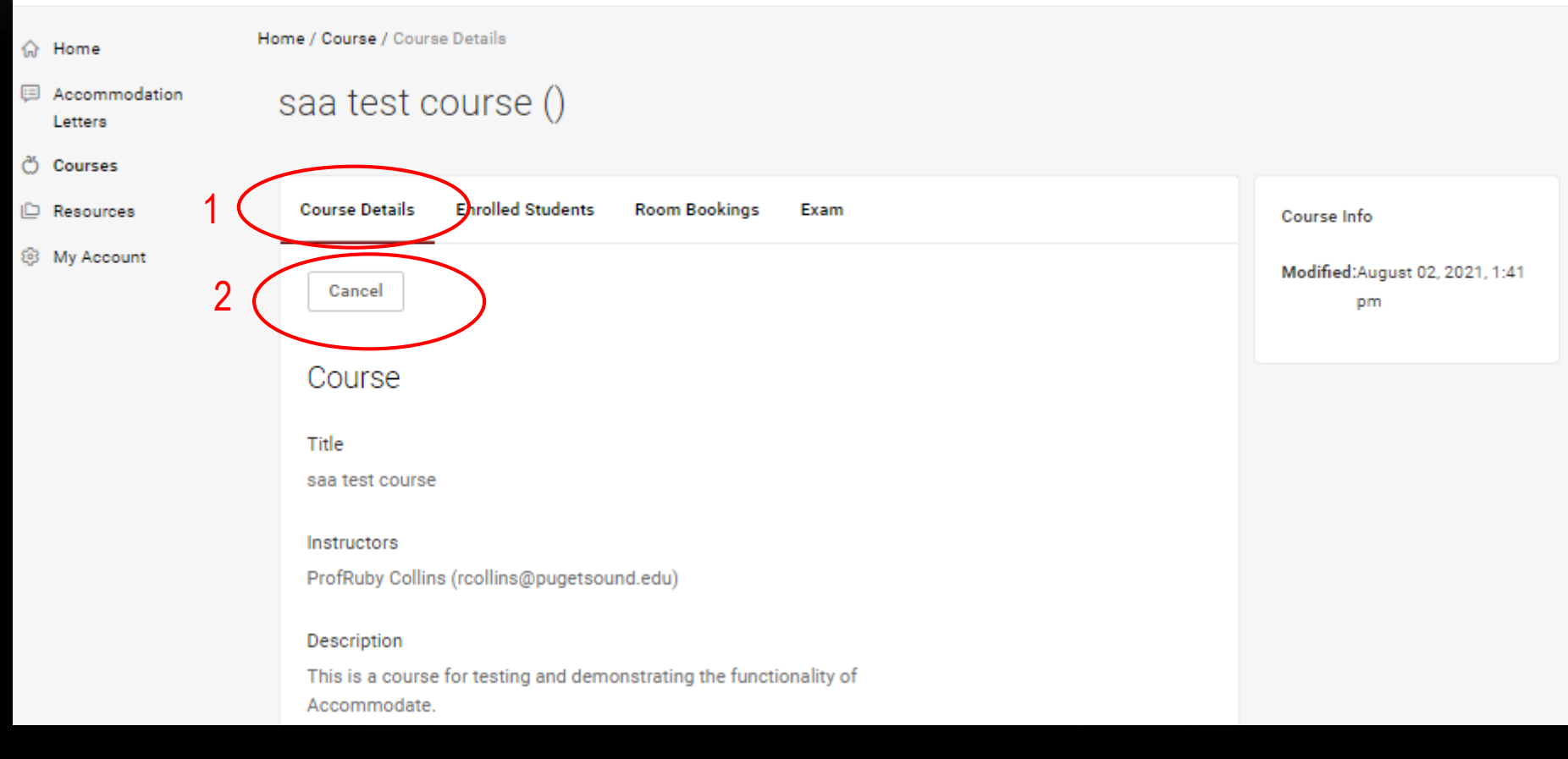

## **Faculty Resource Tab**

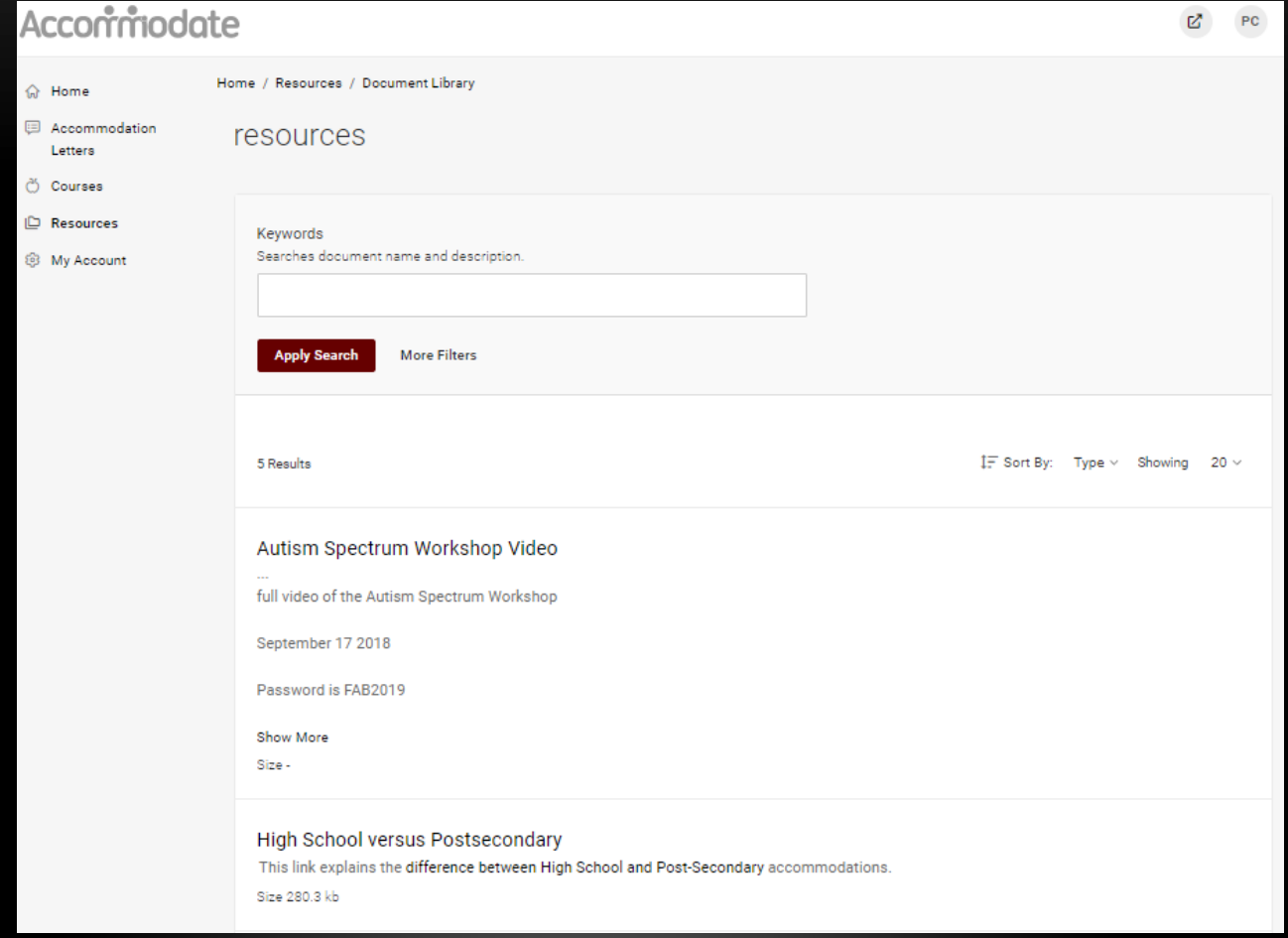

For more faculty resource information, go to the SAA Website: **[Faculty Resources](https://www.pugetsound.edu/student-accessibility-and-accommodation/general-resources/faculty-resources)** 

**We are happy to schedule a zoom meeting to demo the Faculty Module and answer any questions. Please email saa@pugetsound.edu**